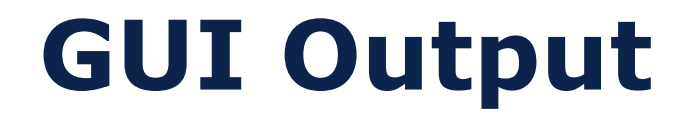

*Adapted from slides by Michelle Strout with some slides from Rick Mercer*

CSc 210

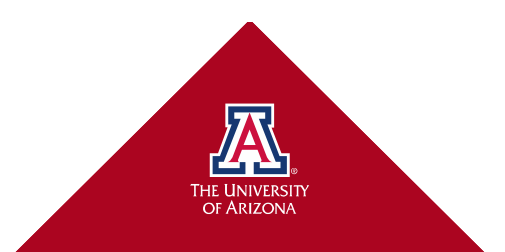

## **GUI (Graphical User Interface)**

- We all use GUI's every day
- Text interfaces great for testing and debugging
- Infants know how to use GUIs on phones
- What GUI features ...
	- Do you like most?
	- Have Opportunities For Improvement (OFI)?

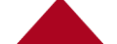

### **AWT then Swing**

- Java's first GUI support (1995) was called the Abstract Window Toolkit (AWT)
- AWT had some limitations, and some particular problems with how it was implemented on some platforms
- AWT was replaced by a new library called Swing
	- more versatile, more robust, and more flexible
- Swing was designed primarily for use in desktop applications
	- Could do some web-based things with it though Applets

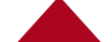

## **GUI I/O Implemented with Libraries**

- Some popular GUI Libraries and App Frameworks
	- Python has tKinter
	- Java has Swing
	- C++ has QT
	- Unity
	- .NET on Microsoft Windows Platforms
- Java FX
	- Improving on Swing
	- Will be used in 335

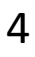

### **Today's Goals**

- Draw some shapes with JavaFX
	- Basics for making a window
	- Coordinate system used in JavaFX
	- Interface for drawing basic shapes

### **Today we will learn to draw**

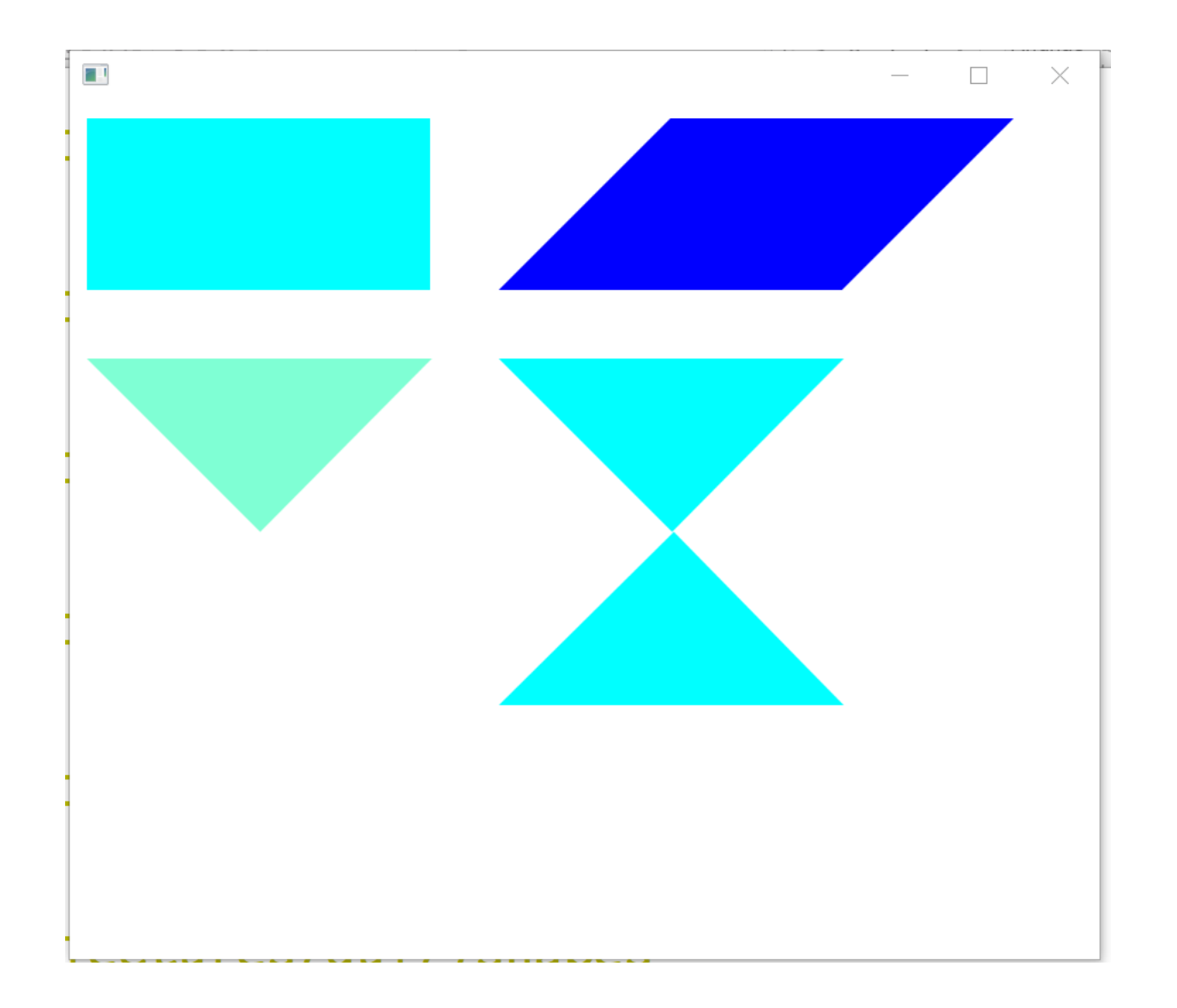

### **JavaFX Layout**

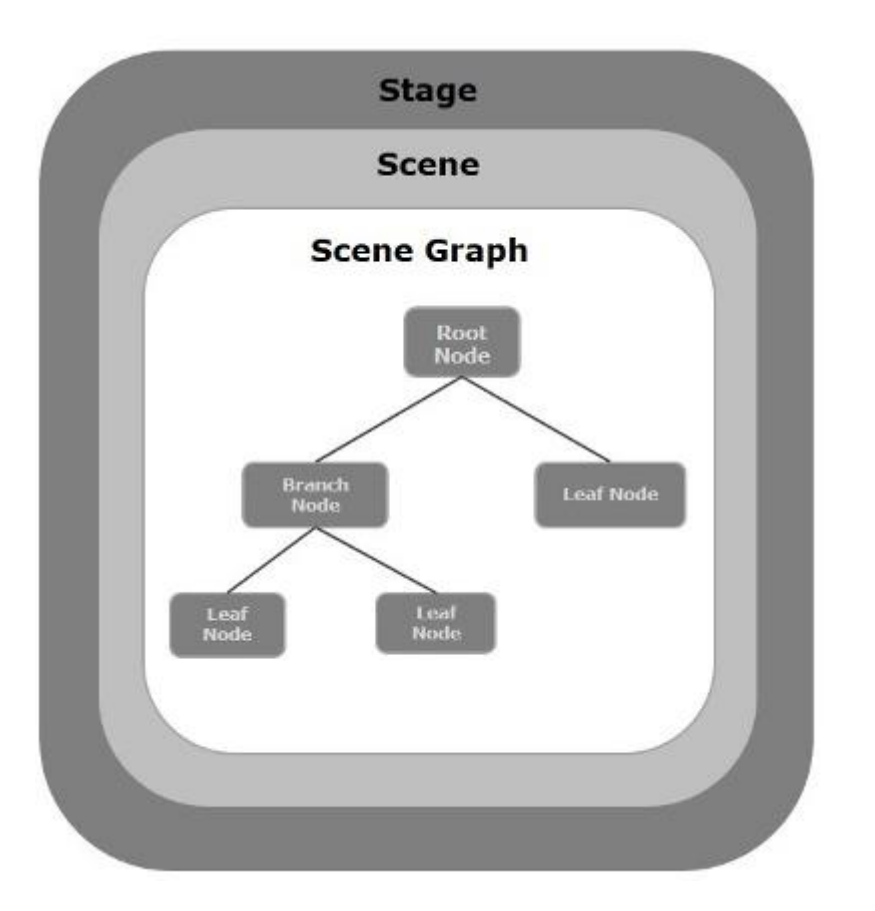

A JavaFX Application has 3 major components:

- 1. Stage
- 2. Scene
- 3. Nodes

#### **Stage**

- A stage (window) contains the JavaFX objects
- The primary stage is created by the platform
- There are five types of stages available
- You must call the show() method to display the contents of the stage.

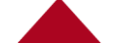

#### **Scene**

- A scene represents the physical contents of the application.
- Like a play, you can use different scenes to show different displays
- When you create a scene you can opt for the display size and give it's root node.

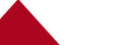

### **Scene Graph**

- A Scene Graph (tree) represents the objects in a scene. It consists of nodes (Node class)
- There are three types of nodes:
	- 1. Root Node the root of the tree
	- 2. Parent Node
	- 3. Leaf Node

### **Parent Node**

- The root node as well as all parent nodes must be a child of the abstract class Parent. It's children are:
	- **Group** a collective node that contains a list of children nodes
	- **Region** the base class of all JavaFX Node based UI controls
	- **WebView** manages the web engine

## **Basics for making a window (slide 1)**

- Classes you will need to import
	- import javafx.application.Application; import javafx.stage.Stage; import javafx.scene.Scene; import javafx.scene.layout.BorderPane;
- Inherit from Application class and call launch()

```
public class Drawing extends Application {
   public static void main(String[] args) {
       launch(args);
    }
...
}
```
## **Basics for making a window (slide 2)**

- launch() (or something in its call tree) calls start() and passes in a Stage
- Stage will contain Scene will contain RootPane

```
public class Drawing extends Application {
    public static void main(String[] args) {
        launch(args);
    }
    @Override public void start(Stage stage) {
        // create the root pane and then the scene
        BorderPane root pane = new BorderPane();
        Scene scene = new Scene( root pane, 400, 300 );
```

```
//===== Drawing stuff goes here =====
//===================================
```
}

}

// Set the scene on the stage and show the stage. stage.setScene(scene); stage.show();

### **Drawing on a Canvas**

- Stage will contain Scene will contain RootPane
	- Will contain a Canvas

...

import javafx.scene.canvas.Canvas; import javafx.scene.canvas.GraphicsContext;

> $// == == \nDrawing stuff goes here == == \n$ // Construct a Canvas object and put it in // the root pane. Canvas canvas = new Canvas (300, 200); root pane.getChildren().add(canvas); // Drawing on the canvas, getting a graphics context // and calling drawing methods on it. GraphicsContext gc = canvas.getGraphicsContext2D(); gc.fillText("Text in a Canvas at 30,40", 30, 40); gc.fillText("Text in a Canvas at 30,50", 30, 50); //===================================

### **JavaFX Coordinate System**

- A simple two-dimensional coordinate system exists for each graphics context, or **drawing surface**
- Each point on the coordinate system represents a pixel
- Top left corner of the area is coordinate <0, 0> // This string will be drawn 20 pixels right, // 40 pixels down as the *lower* left corner. // All other shapes point is the *upper* left gc.fillText("I'm in a Canvas", 20, 40);
- A drawing surface has a width and height
- Anything drawn outside of that area is not visible

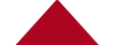

### **The Coordinate System**

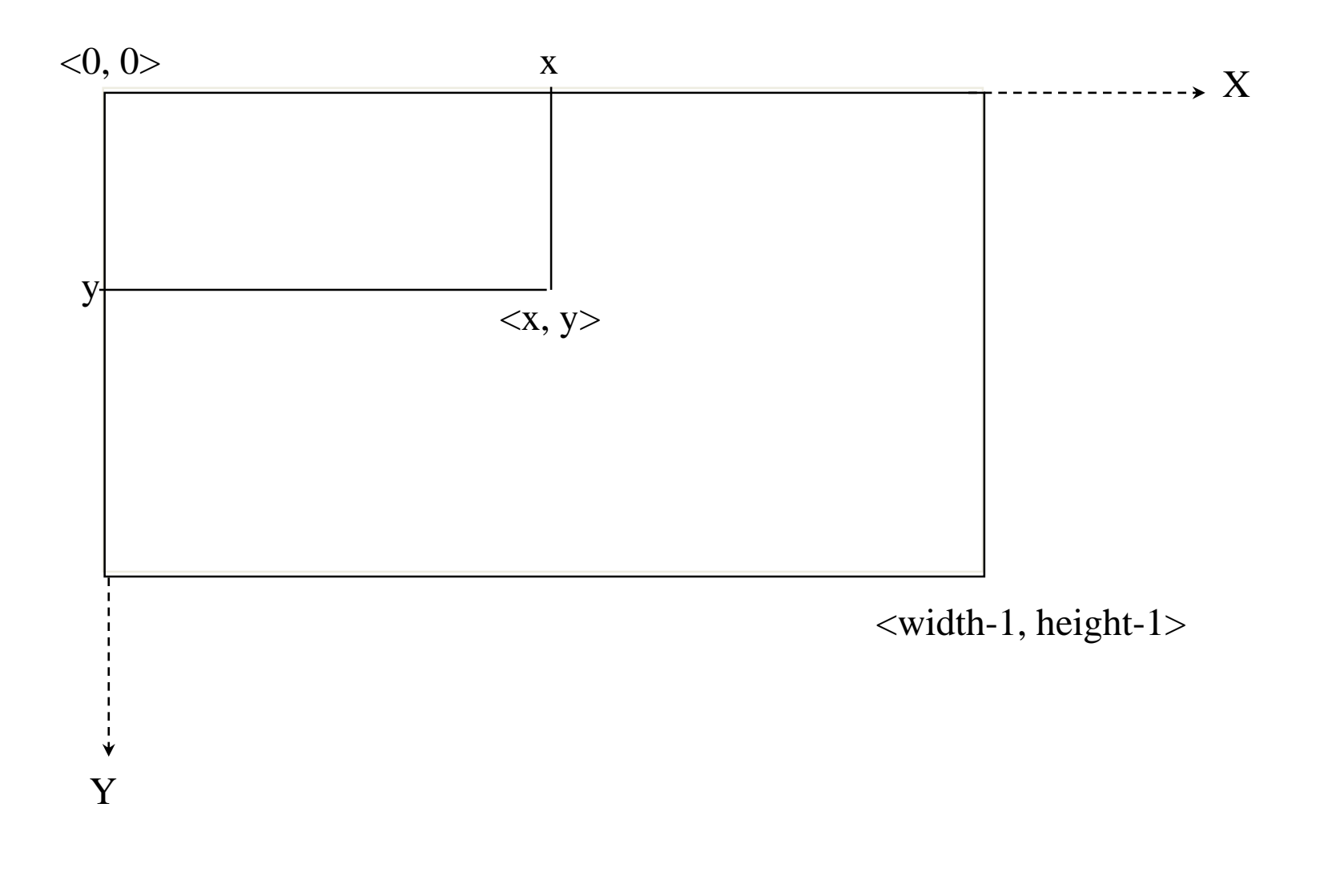

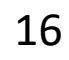

#### **Draw Common Shapes**

• What does this do?

gc.strokeOval(20, 20, 40, 40);

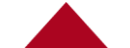

# **A couple method headings**

- Lines are drawn with stroke (lines) and fill (solid)
- Oracle has an API online for JavaFX just like for Java: <https://docs.oracle.com/javase/8/javafx/api/toc.htm>

public void fillOval(double x, double y, double w, double h)

Fills an oval using the current fill paint.

#### **Parameters:**

- x the X coordinate of the upper left bound of the oval.
- y the Y coordinate of the upper left bound of the oval.
- w the width at the center of the oval.
- h the height at the center of the oval.

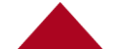

# **Color**

- The **Color** class is used to define and manage the color in which shapes are drawn
	- Can set the color for stroke and fill with setFill(Color) and setStroke(Color)
- **javafx.scene.paint.Color;** has many, many colors from **Color.ALICEBLUE** to **Color.YELLOWGREEN**

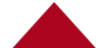

# **Color**

• Colors can also be defined with an *RGB value*, to set the relative contribution of the primary colors red, green, blue

```
Color color = Color.rgb(80, 210, 110);
gc.setFill(color);
gc.setStroke(color);
gc.setLineWidth(4); // width now 4 pixels
gc.strokeOval(20, 20, 40, 40);
gc.fillOval(70, 20, 40, 40);
```
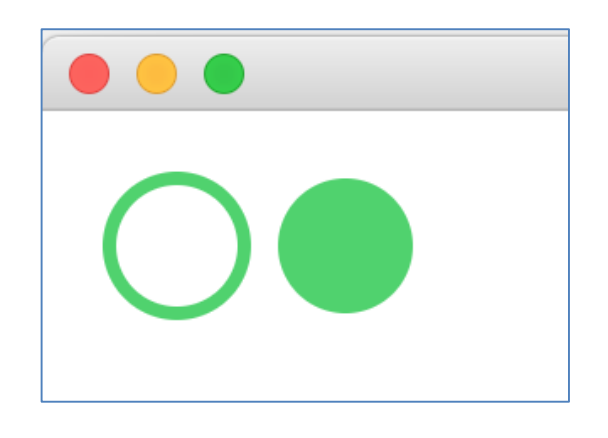

# **Clearing GraphicsContext**

public void clearRect(double x, double y, double w, double h)

Clears a portion of the canvas with a transparent color value.

#### **Parameters:**

- $\times$  X position of the upper left corner of the rectangle.
- y Y position of the upper left corner of the rectangle.
- w width of the rectangle.
- h height of the rectangle.

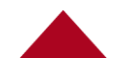

# **Clearing GraphicsContext**

Example Code:

**Canvas canvas = new Canvas(300, 300); GraphicsContext gc = canvas.getGraphicsContext2D(); gc.clearRect(0,0,canvas.getWidth(), canvas.getHeight())**

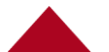

## **Interacting with Command Line**

- Suppose we want to type our drawing commands through the keyboard.
- Can we just add input commands to our start method?
- No. JavaFX will not display the stage until the start method returns.  $\odot$
- To actually take commands we need something running while JavaFX displays the stage.

23

- A *program* is a set of instructions.
- A *process* is a running program, it has instructions, but also data values, and control location (what in the program is currently being executed)
- *Multi-processing* is when more than one process is being executed at once.

24

- *Multi-threading* is when more than one control location is being executed in the same process.
- A *thread* is a sequential flow of control through a program

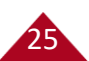

- One way to launch a thread in Java is to create a class that extends Thread.
- This class should include a public void method run(). This is the method that will run when the thread is started.

#### **public class Worker extends Thread {**

26

**@Override public void run() {**

- You can then instantiate an object of the created class.
- Calling the **start()** method (a method of the Thread class) will create a new thread and start it executing in the classes run() method.

**Worker w1 = new Worker(gc); w1.start(); //starts thread**

27